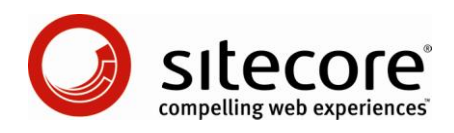

# Sitecore Intranet Portal 3.0 Upgrade Instructions

*Sitecore® is a registered trademark. All other brand and product names are the property of their respective holders. The contents of this document are the property of Sitecore. Copyright © 2001-2009 Sitecore. All rights reserved.*

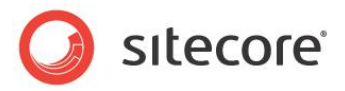

### **Table of Contents**

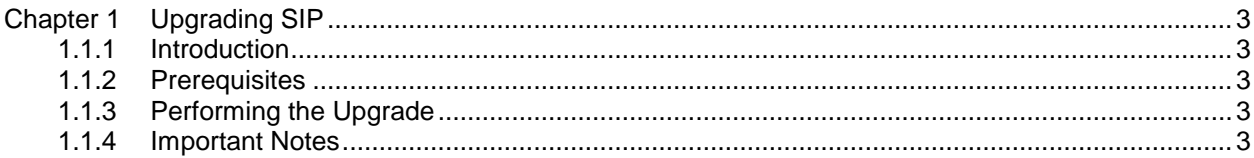

*Sitecore® is a registered trademark. All other brand and product names are the property of their respective holders. The contents of this document are the property of Sitecore. Copyright © 2001-2009 Sitecore. All rights reserved.*

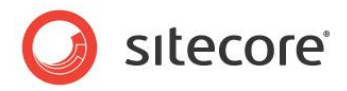

## **Chapter 1**

## <span id="page-2-0"></span>**Upgrading SIP**

#### <span id="page-2-1"></span>**1.1.1 Introduction**

This document describes the procedure for upgrading from Sitecore Intranet Portal 2.2 to Sitecore Intranet Portal 3.0. Please read the entire document before performing the upgrade.

Upgrading from SIP 2.2 to SIP 3.0 is done using a SIP-specific version of the CMS 5.3 to CMS 6 Database Conversion Tool.

The database conversion tool will upgrade SIP 2.2 to SIP 3.0, and will upgrade the underlying Sitecore CMS from v5.3.1 rev. 071114 (or later) to v6.1 rev. 090630.

The SIP-specific customizations to the database conversion tool do not change the main features of the tool, so please refer to the original database conversion tool documentation available on SDN:

[http://sdn.sitecore.net/Resources/Tools/V53\\_to\\_V6/Documentation.aspx](http://sdn.sitecore.net/Resources/Tools/V53_to_V6/Documentation.aspx)

After running the SIP 2.2 to SIP 3.0 Database Conversion Tool, you must perform some SIP-specific tasks, as described later in this document.

#### <span id="page-2-2"></span>**1.1.2 Prerequisites**

To upgrade your SIP solution you need to have the following:

- 1. Sitecore Intranet Portal 3.0 installation.
- 2. SIP 2.2 to SIP 3.0 Database Conversion Tool.
- 3. Original CMS 5.3 to CMS 6 Database Conversion Tool documentation: [http://sdn.sitecore.net/Resources/Tools/V53\\_to\\_V6/Documentation.aspx](http://sdn.sitecore.net/Resources/Tools/V53_to_V6/Documentation.aspx)

#### <span id="page-2-3"></span>**1.1.3 Performing the Upgrade**

#### **Important:**

Back up your Sitecore Intranet Portal before proceeding.

Upgrade your solution using the SIP 2.2 to SIP 3.0 Database Conversion Tool, using the documentation for the CMS 5.3 to CMS 6 Database Conversion Tool to guide you through the process.

#### <span id="page-2-4"></span>**1.1.4 Important Notes**

Please pay special attention to the following issues:

*Sitecore® is a registered trademark. All other brand and product names are the property of their respective holders. The contents of this document are the property of Sitecore. Copyright © 2001-2009 Sitecore. All rights reserved.*

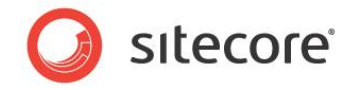

- 1. Most of the standard renderings, sublayouts and layouts provided with SIP will be overriden during the upgrade to provide support for the Page Editor. If you have customized any of these files, you must manually apply your changes again.
- 2. For backwards compatibility, it is possible to disable the Page Editor and make all users use the old front-end editor. This is done by setting the Intranet.UseOldFrontendEditor parameter to "true" in the web.config file.
- 3. To prevent security related issues, the upgrade script **does not** automatically add rights to use the Page Editor for any extranet roles or users. To allow extranet users to use the Page Editor as the frontend editor, you must assign the appropriate role to them (typically "sitecore\Sitecore Client Page Editor Only" or "sitecore\Author"). To learn more about these roles, refer to the SIP [Core Concepts documentation,](http://sdn.sitecore.net/Products/Sitecore%20Intranet/Sitecore%20Intranet%203/Documentation.aspx) chapter 2.8 "Main Sitecore Intranet Portal Roles".

Notice: If you do not configure any Sitecore Client roles, the old front-end editor will be used instead of the Page Editor.

- 4. By default, blank passwords are not supported in Sitecore CMS 6. If one or more users have a blank password, their password will be changed to their username in version 6. This includes the "sitecore\Admin" user, so if the Admin user had a blank password in Sitecore CMS 5.3, you must use "Admin" as the password after the conversion. If you experience problem while logging in please check your password as it is case sensitive.
- 5. A new skin setting called FrontendEditingIconEditDisabled has been introduced in SIP 3.0. It is used to display a disabled edit icon. If you are using different edit icon in your skin, you can change the disabled edit icon to be consistent with the enabled edit icon.
- 6. Slideshows changes:
	- i) This functionality has been redesigned to store images in one media folder for each slideshow. These folders are created under the root specified in the SlideshowsFolder system folder (MainSettings item). All existing slideshows will be converted automatically during the upgrade process.
	- ii) All images which are stored under the '/media library/Intranet/public/ImageViewer' item and used in any slideshow will be moved to a new location according to a new slideshow structure. All other images used in slideshows will be copied.
	- iii) It's recommended to review the old slideshow root (path: media library/Intranet/Public/ImageViewer) and consider to delete it manually if it doesn"t contain useful images.
	- iv) Fields PictureMaxWidth, PictureMaxHeight, PictureDuration of Intranet.Slideshow template have become shared. If you have changed these fields on \_\_StandardValues item then after upgrade they would contain the latest values you entered, otherwise the upgrade script would change values to 490, 350, and 3 respectively. Existing slideshows with custom values will not be affected by this change.
	- v) Field values of the Intranet.Slideshow branch will be reset by the upgrade script if they haven't been changed
- 7. All intranet templates will be updated by the upgrade script to use the new field types introduced in CMS 6. Detailed information is in the table below:

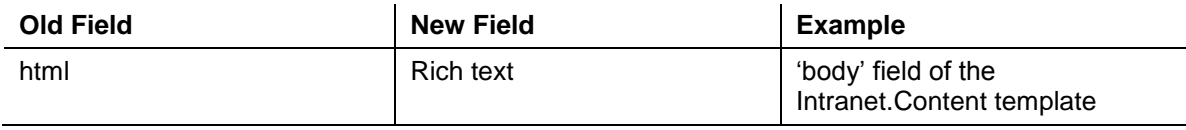

*Sitecore® is a registered trademark. All other brand and product names are the property of their respective holders. The contents of this document are the property of Sitecore. Copyright © 2001-2009 Sitecore. All rights reserved.*

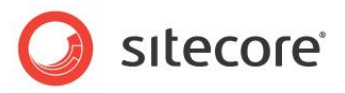

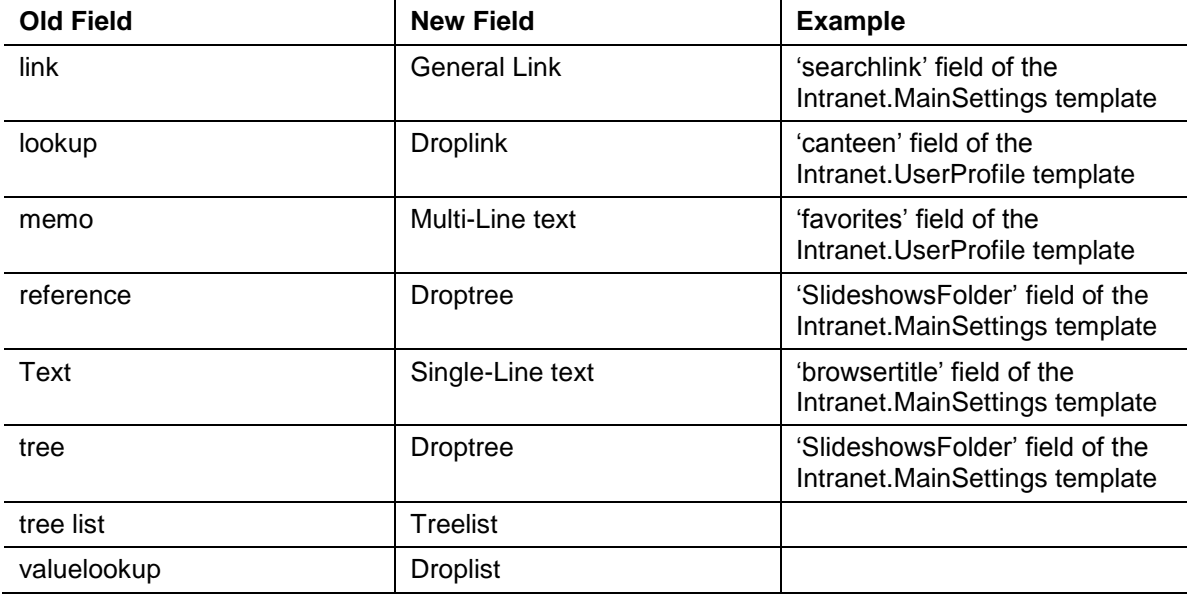

8. Some SIP-specific fields have been renamed, making the names more readable. Detailed information is in the table below:

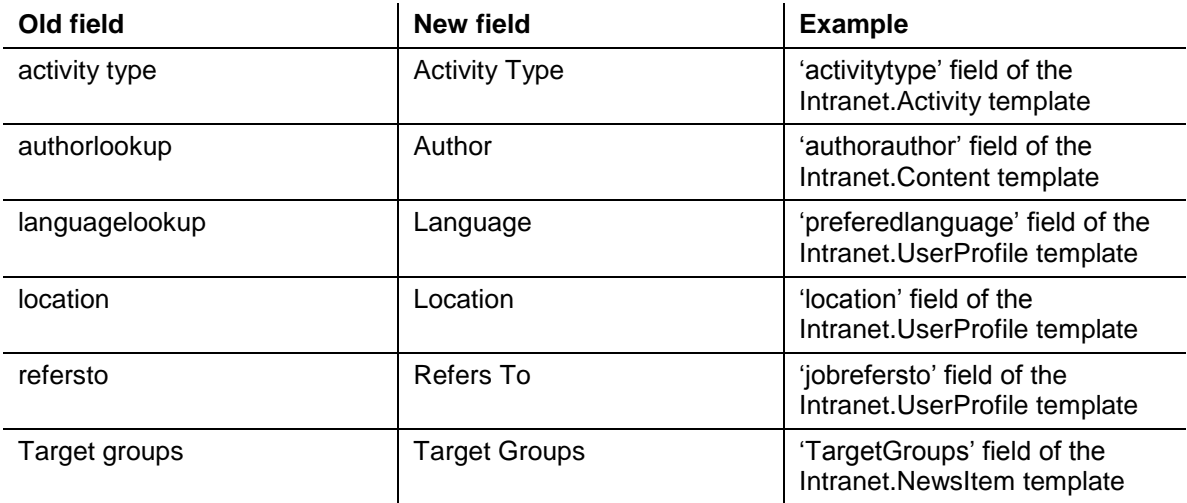

- 9. The MediaPickerPublicRoot setting of the Main Settings item is used only by the old frontend editor.
- 10. The MediaPickerSecurity setting of the Main Settings item has become obsolete and it is not used anymore.
- 11. When the site is launched, you might experience an error message "Too many users logged in" when trying to log in to the backend or users might be redirected to the login page when they click the "Edit" icon instead of starting the Page Editor. This typically happens if you use a SIP 2.2 license file with SIP 3.0. If you experience such issues, ask your Sitecore partner to generate a new license file for you. The new license file should contain the necessary license keys to allow the extranet users to use the Page Editor.

*Sitecore® is a registered trademark. All other brand and product names are the property of their respective holders. The contents of this document are the property of Sitecore. Copyright © 2001-2009 Sitecore. All rights reserved.*